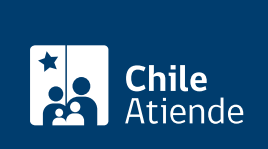

Información proporcionada por Tesorería General de la República

# Presentación de excepciones de Tesorería

Última actualización: 11 febrero, 2020

## Descripción

Permite presentar las excepciones establecidas en el procedimiento de cobro que lleva a cabo Tesorería, dentro del plazo de 10 días hábiles contados desde la fecha del requerimiento de pago, si la notificación y requerimiento fue realizada de forma personal, o desde el primer embargo si fue realizada a un tercero o en el domicilio de la persona deudora.

Sólo pueden interponerse las siguientes excepciones:

- Pago de la deuda.
- Prescripción.
- No empecer (impedir) el título a la persona ejecutada.

En relación a esta última excepción, no podrá discutirse la existencia de la obligación tributaria y para que se someta a tramitación deberá basarse en algún antecedente escrito y estar fundada.

El trámite se puede realizar durante todo el año en oficinas y en el sitio web de la Tesorería .

#### ¿A quién está dirigido?

Contribuyentes demandados en proceso de cobro seguido en su contra, por el Servicio de Tesorería.

¿Qué necesito para hacer el trámite?

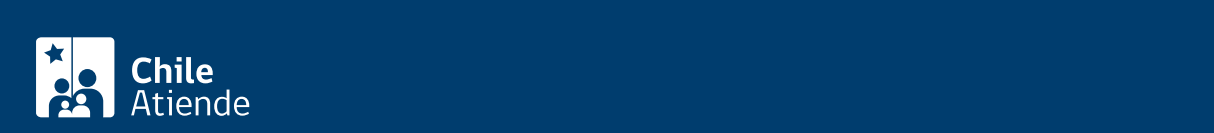

interponiendo, RUT o rol según se trate de impuesto fiscal o territorial y los argumentos que justifiquen la excepción interpuesta.

Además, se deben acompañar los siguientes documentos según sea el caso:

Si el trámite lo realiza el interesado:

- Cédula de identidad vigente (original y fotocopia).
- [ClaveÚnica,](fichas/11331-clave-unica) en el caso de la solicitud a través del sitio web.

Si el trámite lo realiza un tercero:

- Cédula de identidad vigente del contribuyente y del mandatario (original y fotocopia).
- Poder notarial que lo faculta para realizar el trámite.
- [ClaveÚnica,](fichas/11331-clave-unica) en el caso de la solicitud a través del sitio web.

Si el trámite lo realiza el representante legal:

- RUT del contribuyente (original y fotocopia).
- Cédula de identidad vigente del representante legal (original y fotocopia).
- Fotocopia legalizada de la escritura pública de constitución de la empresa. Debe incluir razón social, identificación y RUT del representante legal, además de especificar que está autorizado para efectuar esta diligencia, lugar donde se extendió la escritura, fecha en que fue otorgada, y firma y timbre del notario que autorizó la escritura pública.
- Certificado de vigencia de la escritura pública.
- [ClaveÚnica,](fichas/11331-clave-unica) en el caso de la solicitud a través del sitio web.

Si el trámite lo realiza una persona distinta del representante legal:

- RUT del contribuyente.
- Cédula de identidad vigente del representante legal y del mandatario (original y fotocopia).
- Fotocopia legalizada de la escritura pública, para verificar que el representante legal se encuentra facultado para delegar a uno o más mandatarios la ejecución del trámite.
- Certificado de vigencia de la escritura pública.
- Carta poder otorgada ante notario, la que deberá contener la identificación y RUT del representante legal y mandatario. Debe especificar que el mandatario se encuentra autorizado para efectuar el trámite, además de incluir la firma del representante legal (mandante), lugar donde se extendió el poder, fecha en que fue otorgado, y firma y timbre del notario.
- [ClaveÚnica,](fichas/11331-clave-unica) en el caso de la solicitud a través del sitio web.

#### ¿Cuál es el costo del trámite?

No tiene costo.

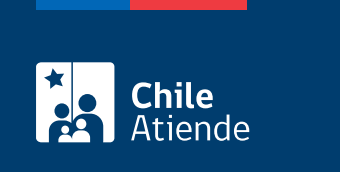

Permanente.

### ¿Cómo y dónde hago el trámite?

En línea:

- 1. Haga clic en "ir al trámite en línea".
- 2. Una vez en el sitio de la institución, haga clic en "ingresar al trámite".
- 3. En "tgr-trámites excepción", haga clic en "iniciar con clave única".
- 4. Ingrese su ClaveÚnica y RUN, si no la tiene, [solicítela.](fichas/11331-clave-unica)
- 5. Ingrese los antecedentes requeridos.
- 6. Como resultado del trámite, habrá interpuesto una excepción a la ejecución seguida en su contra. La respuesta a su solicitud se le enviará a su correo electrónico.

En caso de dudas puede comunicarse con la mesa de ayuda telefónica (2) 768 9800, servicio disponible de lunes a viernes entre las 8:30 y las 18:30 horas.

En oficina:

- 1. Reúna los antecedentes requeridos.
- 2. Diríjase a cualquier [oficina de Tesorería.](https://www.tesoreria.cl/portal/ofVirtual/aLink.do?go=redOficinas)
- 3. A la persona que lo atienda, explíquele que necesita interponer una excepción a la ejecución que se ha seguido en su contra, o en contra de quien usted represente.
- 4. Entregue los antecedentes requeridos y siga las instrucciones del funcionario o funcionaria.
- 5. Como resultado del trámite y si se acoge la excepción en su totalidad, se dejará sin efecto el proceso de cobro, seguido en contra del contribuyente.

En caso de dudas puede comunicarse con la mesa de ayuda telefónica (2) 768 9800, servicio disponible de lunes a viernes entre las 08:30 y 18:30 horas.

Link de trámite en línea:

<https://test.chileatiende.cl/fichas/71898-presentacion-de-excepciones-de-tesoreria>